# Descrizione e configurazione della funzione Cisco UplinkFast

## Sommario

[Introduzione](#page-0-0) **[Prerequisiti](#page-1-0) [Requisiti](#page-1-1)** [Componenti usati](#page-1-2) **[Convenzioni](#page-1-3) [Premesse](#page-1-4)** [Errore Uplink Senza Uplink Fast Abilitato](#page-2-0) [Teoria del funzionamento di Uplink Fast](#page-3-0) [Errore Uplink Con Uplink Fast Abilitato](#page-4-0) [Passaggio immediato all'uplink alternativo](#page-4-1) [Aggiornamento tabella CAM](#page-5-0) [Nuovo uplink aggiunto](#page-7-0) [Errore di uplink ripetuto dopo il ripristino del collegamento di uplink primario](#page-8-0) [Modifiche implicite di Uplink Fast](#page-8-1) [Limitazioni delle funzionalità di Uplink Fast e interfaccia con altre funzionalità](#page-9-0) [Configurazione Uplink Fast](#page-9-1) [Visualizzazione dei valori predefiniti del parametro STP](#page-10-0) [Configurare Uplink Fast e controllare le modifiche nei parametri STP](#page-11-0) [Aumentare il livello di registrazione sullo switch A per visualizzare le informazioni di debug di STP](#page-12-0) [Scollegare l'uplink primario tra A e D1](#page-13-0) [Collegare nuovamente l'uplink primario](#page-14-0) [Disabilitare e cancellare la funzione Uplink Fast dallo switch](#page-15-0) **[Conclusioni](#page-17-0)** [Riferimento per i comandi](#page-17-1) [Informazioni correlate](#page-17-2)

## <span id="page-0-0"></span>Introduzione

UplinkFast è una funzione specifica di Cisco che migliora il tempo di convergenza del protocollo Spanning-Tree Protocol (STP) in caso di errore di un uplink. La funzione UplinkFast è supportata sugli switch Cisco Catalyst serie 4500/4000, 5500/5000 e 6500/6000 con CatOS. Questa funzione è supportata anche sugli switch Catalyst serie 4500/4000 e 6500/6000 con software di sistema Cisco IOS® e switch serie 2900 XL/3500 XL, 2950, 3550, 3560 e 3750. La funzione UplinkFast è progettata per essere eseguita in un ambiente commutato quando lo switch ha almeno una porta radice alternativa/di backup (porta in stato di blocco). Per questo motivo, Cisco consiglia di abilitare UplinkFast solo per gli switch con porte bloccate, in genere a livello di accesso. Non utilizzare sugli switch senza la conoscenza implicita della topologia di un collegamento radice

alternativo/di backup, in genere sugli switch di distribuzione e di base nella progettazione multilayer di Cisco.

# <span id="page-1-0"></span>**Prerequisiti**

### <span id="page-1-1"></span>**Requisiti**

Nessun requisito specifico previsto per questo documento.

### <span id="page-1-2"></span>Componenti usati

Il documento può essere consultato per tutte le versioni software o hardware.

### <span id="page-1-3"></span>**Convenzioni**

Per ulteriori informazioni sulle convenzioni usate, consultare il documento [Cisco sulle convenzioni](//www.cisco.com/en/US/tech/tk801/tk36/technologies_tech_note09186a0080121ac5.shtml) [nei suggerimenti tecnici.](//www.cisco.com/en/US/tech/tk801/tk36/technologies_tech_note09186a0080121ac5.shtml)

### <span id="page-1-4"></span>Premesse

Il diagramma mostra un tipico design di rete ridondante. Gli utenti sono collegati a uno switch di accesso. Lo switch di accesso è collegato due volte a due switch core, o di distribuzione. Poiché l'uplink ridondante introduce un loop nella topologia fisica della rete, lo Spanning-Tree Algorithm (STA) lo blocca.

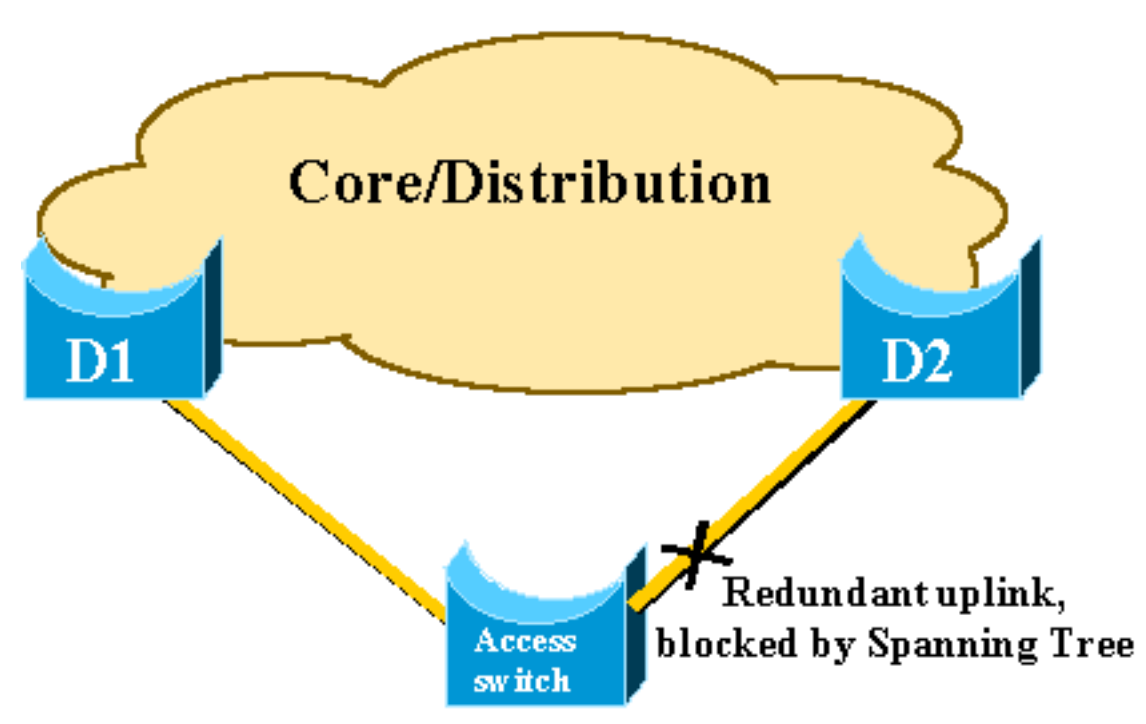

In caso di guasto dell'uplink primario allo switch D1 principale, STP ricalcola e infine sblocca il secondo uplink sullo switch D2, ripristinando così la connettività. Con i parametri STP predefiniti, il ripristino impiega fino a 30 secondi e, grazie alla regolazione aggressiva del timer, questo intervallo di tempo può essere ridotto a 14 secondi. La funzionalità UplinkFast è una tecnica proprietaria di Cisco che riduce ulteriormente i tempi di ripristino nell'ordine di un secondo.

In questo documento viene descritto in che modo l'STP standard viene eseguito quando l'uplink principale non funziona, come UplinkFast raggiunge una riconvergenza più rapida rispetto alla procedura di riconvergenza standard e come configurare UplinkFast. Questo documento non verte sulle conoscenze di base del funzionamento dell'STP. per ulteriori informazioni sul funzionamento e la configurazione dello Spanning Tree Protocol (STP) sugli switch Catalyst, fare riferimento a [Comprensione e configurazione](//www.cisco.com/en/US/tech/tk389/tk621/technologies_configuration_example09186a008009467c.shtml) dello Spanning Tree Protocol (STP):

# <span id="page-2-0"></span>Errore Uplink Senza Uplink Fast Abilitato

In questa sezione fare riferimento al diagramma precedente, che utilizza una backbone minima. Il comportamento dell'STP viene ispezionato in caso di errore di uplink. Ogni passaggio è seguito da un diagramma.

D1 e D2 sono switch core. D1 è configurato come bridge radice della rete. A è uno switch di accesso con uno degli uplink in modalità di blocco

1. Si supponga che l'uplink primario da A a D1 abbia esito

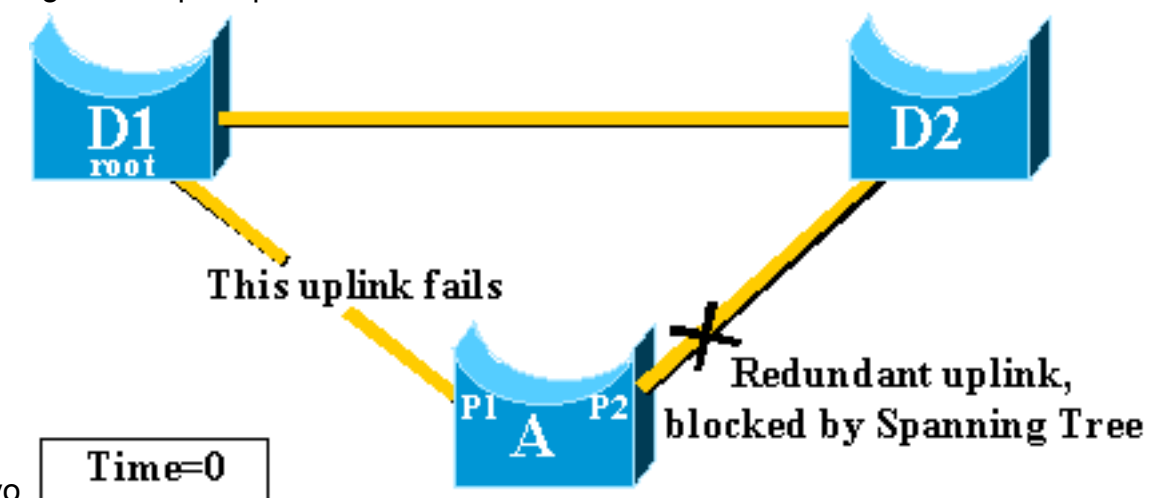

negativo.

- La porta P1 si disattiva immediatamente e lo switch A dichiara il proprio uplink su D1 2. inattivo.Lo switch A considera il proprio collegamento a D2, che riceve ancora BPDU dalla radice, come una porta radice alternativa. Il ponte A può iniziare a passare dalla porta P2 dallo stato di blocco allo stato di inoltro. Per raggiungere questo obiettivo, deve passare attraverso le fasi di ascolto e apprendimento. Ognuna di queste fasi termina con forward\_delay (15 secondi per impostazione predefinita) e mantiene il blocco della porta P2 per 30 secondi.
- Quando la porta P2 raggiunge lo stato di inoltro, la connettività di rete viene ristabilita per gli 3.host collegati allo switch A.L'interruzione della rete è durata 30

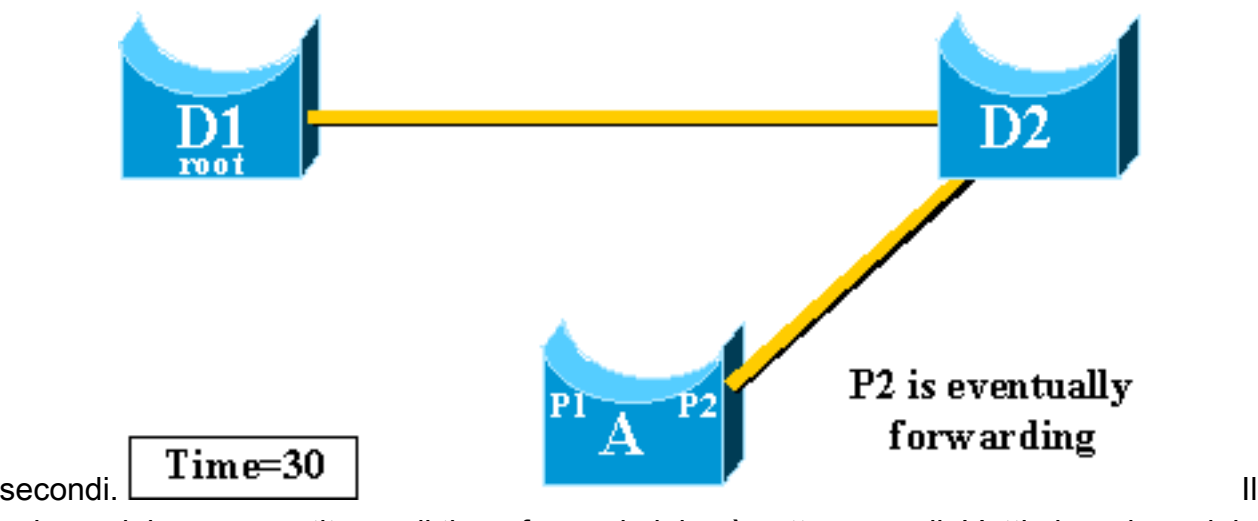

valore minimo consentito per il timer forward\_delay è sette secondi. L'ottimizzazione dei parametri STP può comportare un tempo di ripristino di 14 secondi. Si tratta comunque di un ritardo notevole per un utente e questo tipo di regolazione deve essere eseguita con cautela. In questa sezione del documento viene illustrato come UplinkFast riduce notevolmente i tempi di inattività.

# <span id="page-3-0"></span>Teoria del funzionamento di Uplink Fast

La funzionalità UplinkFast si basa sulla definizione di un gruppo uplink. Su un determinato switch, il gruppo uplink è costituito dalla porta radice e da tutte le porte che forniscono una connessione alternativa al bridge radice. Se la porta principale ha esito negativo, ovvero se l'uplink principale ha esito negativo, viene selezionata una porta con il costo immediatamente inferiore del gruppo uplink per sostituirla immediatamente.

Questo diagramma aiuta a spiegare su cosa si basa la funzione UplinkFast:

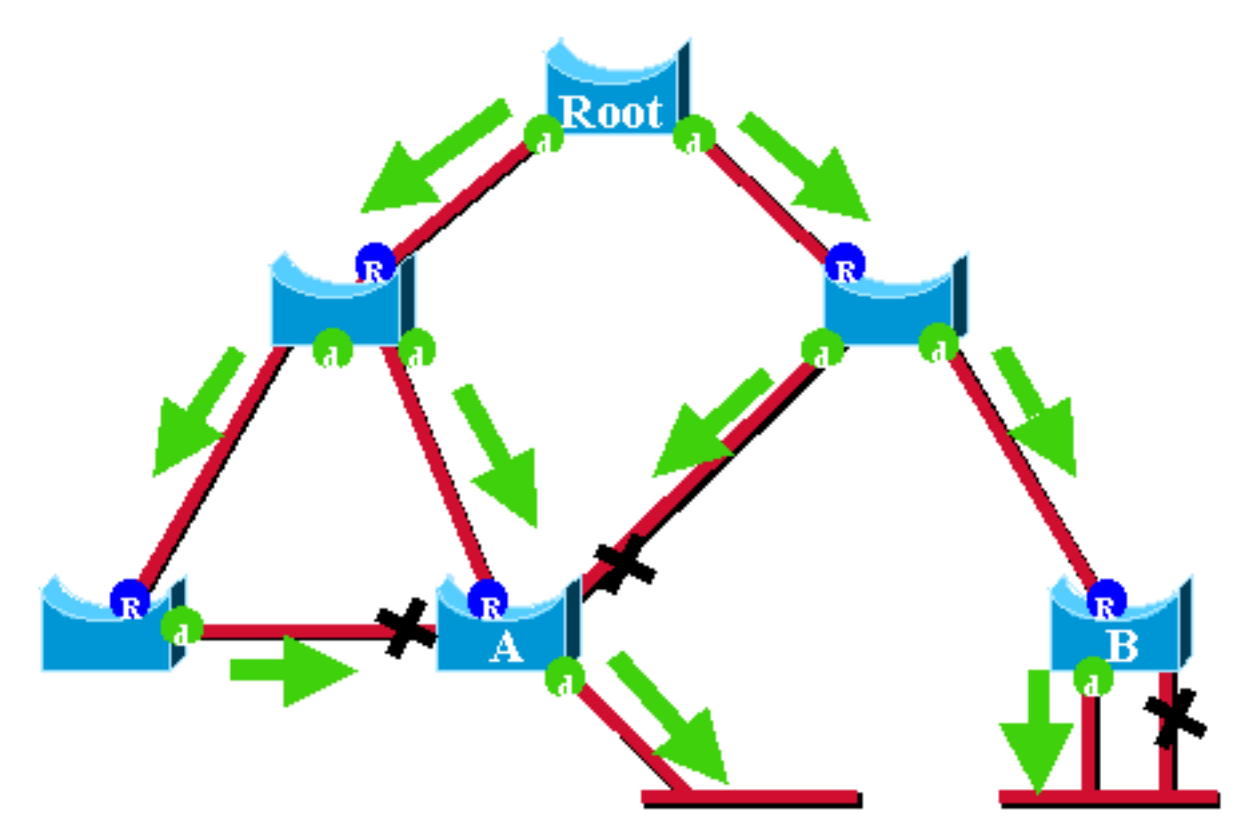

In questo diagramma, le porte principali sono rappresentate da una R blu e le porte designate da

una d verde. Le frecce verdi rappresentano le BPDU generate dal bridge radice e ritrasmesse dai bridge sulle porte designate. Senza una dimostrazione formale da parte dell'utente, è possibile verificare le seguenti caratteristiche delle BPDU e delle porte in una rete stabile:

- Quando una porta riceve un pacchetto BPDU, ha un percorso al bridge radice. Infatti le BPDU hanno origine dal bridge radice. In questo diagramma, controllare lo switch A: tre delle sue porte ricevono BPDU e tre delle sue porte conducono al bridge radice. La porta sulla A che invia la BPDU è designata e non porta al bridge radice.
- Su un determinato bridge, tutte le porte che ricevono BPDU sono bloccate, ad eccezione della porta radice. La porta che riceve una BPDU porta al bridge radice. Se si dispone di un ponte con due porte che portano al ponte principale, si ha un loop di bridging.
- Una porta con ciclo automatico non fornisce un percorso alternativo al bridge radice. Vedere lo switch B nel diagramma. La porta bloccata dello switch B ha un loop automatico, ossia non può ricevere le proprie BPDU. In questo caso, la porta bloccata non fornisce un percorso alternativo alla radice.

Su un determinato bridge, la porta radice e tutte le porte bloccate che non sono autociclate dal gruppo uplink. In questa sezione viene descritto in che modo UplinkFast raggiunge una rapida convergenza con l'uso di una porta alternativa di questo gruppo di uplink.

Nota: UplinkFast funziona solo quando lo switch ha porte bloccate. Questa funzionalità è in genere progettata per uno switch di accesso con uplink bloccati ridondanti. Quando si abilita UplinkFast, questa funzionalità è abilitata per l'intero switch e non può essere abilitata per le singole VLAN.

# <span id="page-4-0"></span>Errore Uplink Con Uplink Fast Abilitato

In questa sezione vengono illustrati in dettaglio i passaggi per il ripristino di UplinkFast. Utilizzare il diagramma reticolare introdotto all'inizio del documento.

### <span id="page-4-1"></span>Passaggio immediato all'uplink alternativo

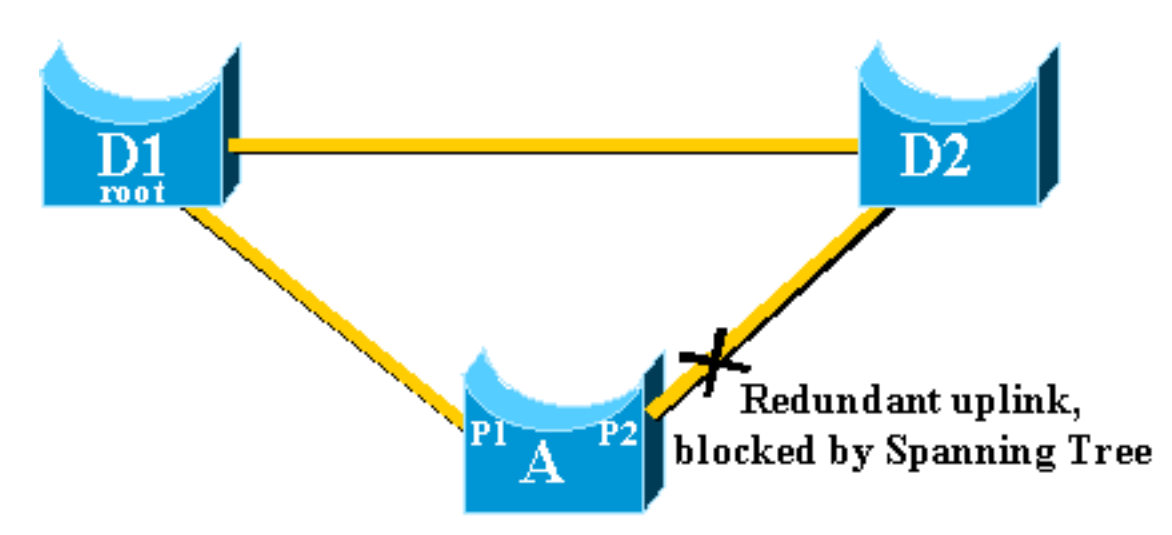

Completare questi passaggi per uno switch immediato sull'uplink alternativo:

- 1. Il gruppo di uplink di A è costituito da P1 e dalla relativa porta bloccata non autobloccata, P2.
- 2. Quando il collegamento tra D1 e A ha esito negativo, A rileva un collegamento non attivo sulla porta P1.Sanno immediatamente che il loro percorso univoco al bridge radice viene

perso, mentre gli altri percorsi passano attraverso il gruppo uplink, ad esempio la porta P2 , che è

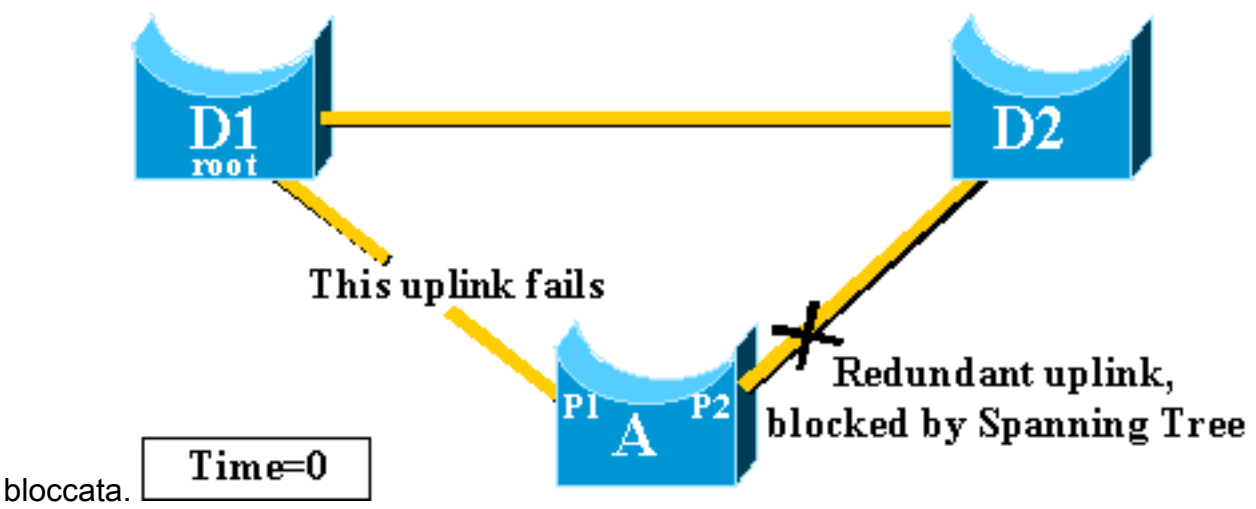

3. Una porta P2 entra immediatamente in modalità di inoltro, violando così le procedure STP standard.Non è presente alcun loop nella rete, poiché l'unico percorso al bridge radice è attualmente inattivo. La ripresa è quindi quasi

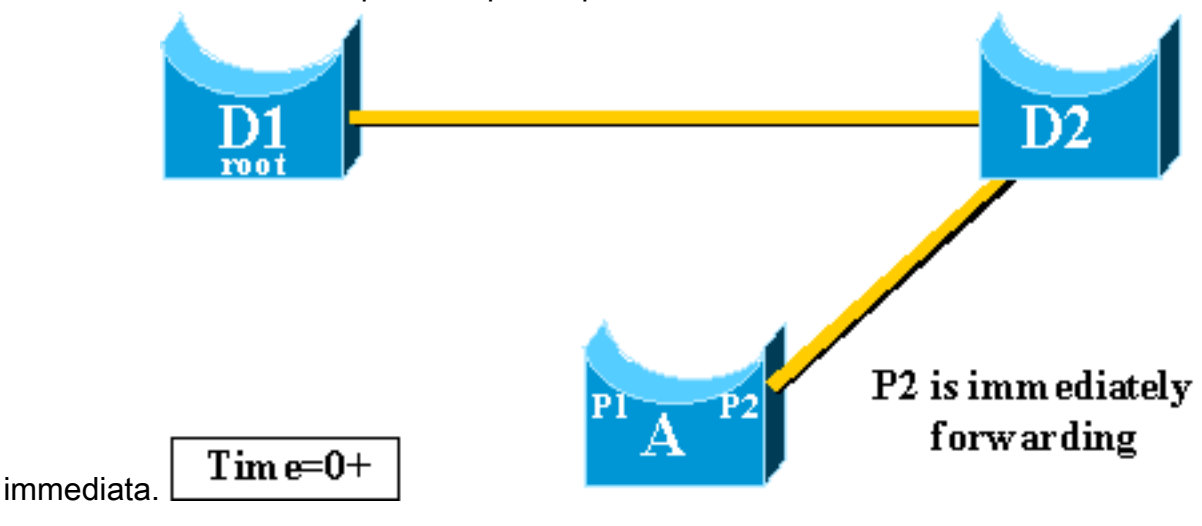

### <span id="page-5-0"></span>Aggiornamento tabella CAM

Una volta che UplinkFast ha raggiunto un rapido passaggio tra due uplink, la tabella della memoria indirizzabile al contenuto (CAM) nei diversi switch della rete può essere momentaneamente non valida e rallentare il tempo di convergenza effettivo.

Per illustrare questa condizione, aggiungere due host, denominati S e C, all'esempio:

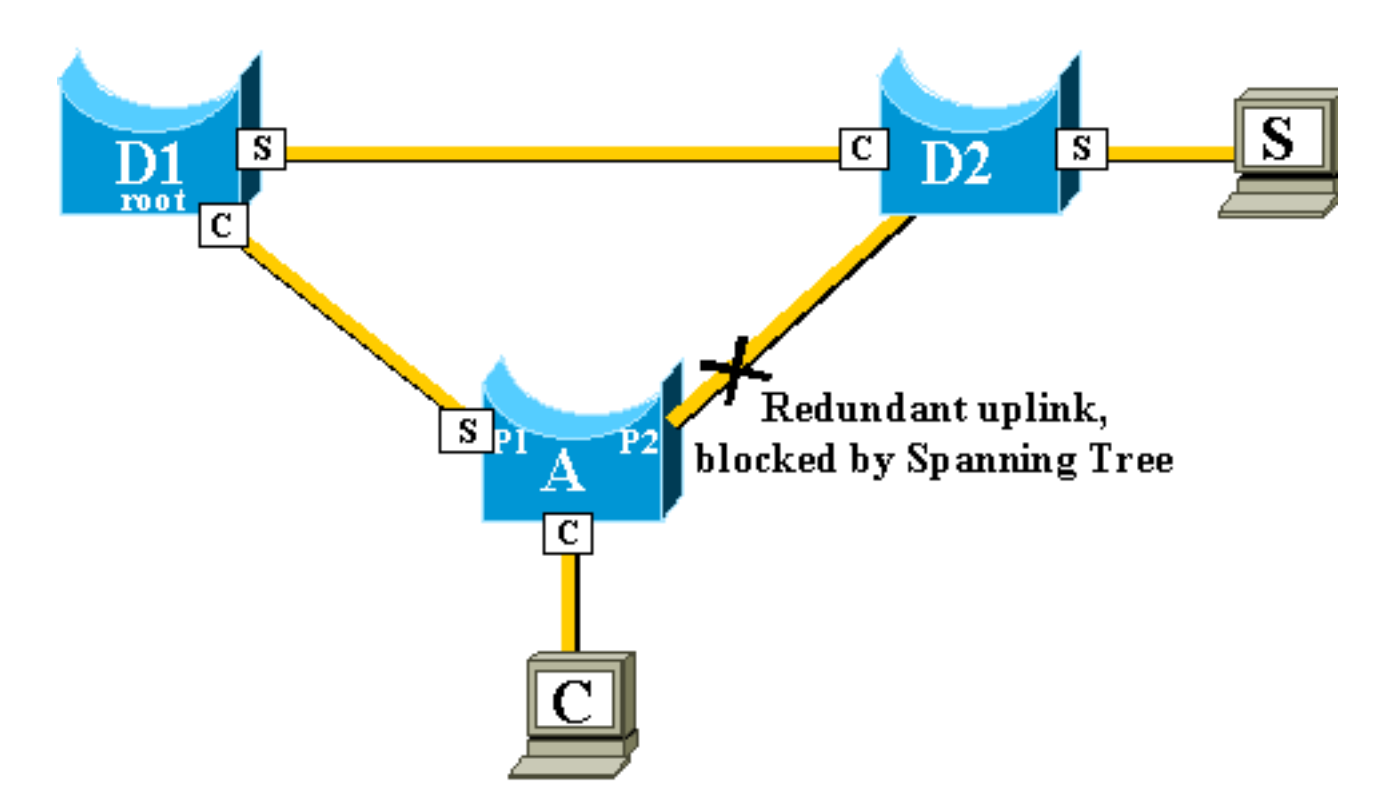

Le tabelle CAM dei diversi switch sono rappresentate nel diagramma. Potete vedere che, per raggiungere il C, i pacchetti provenienti da S devono passare attraverso D2, D1 e poi A.

Come illustrato nel diagramma, viene visualizzato il collegamento di backup:

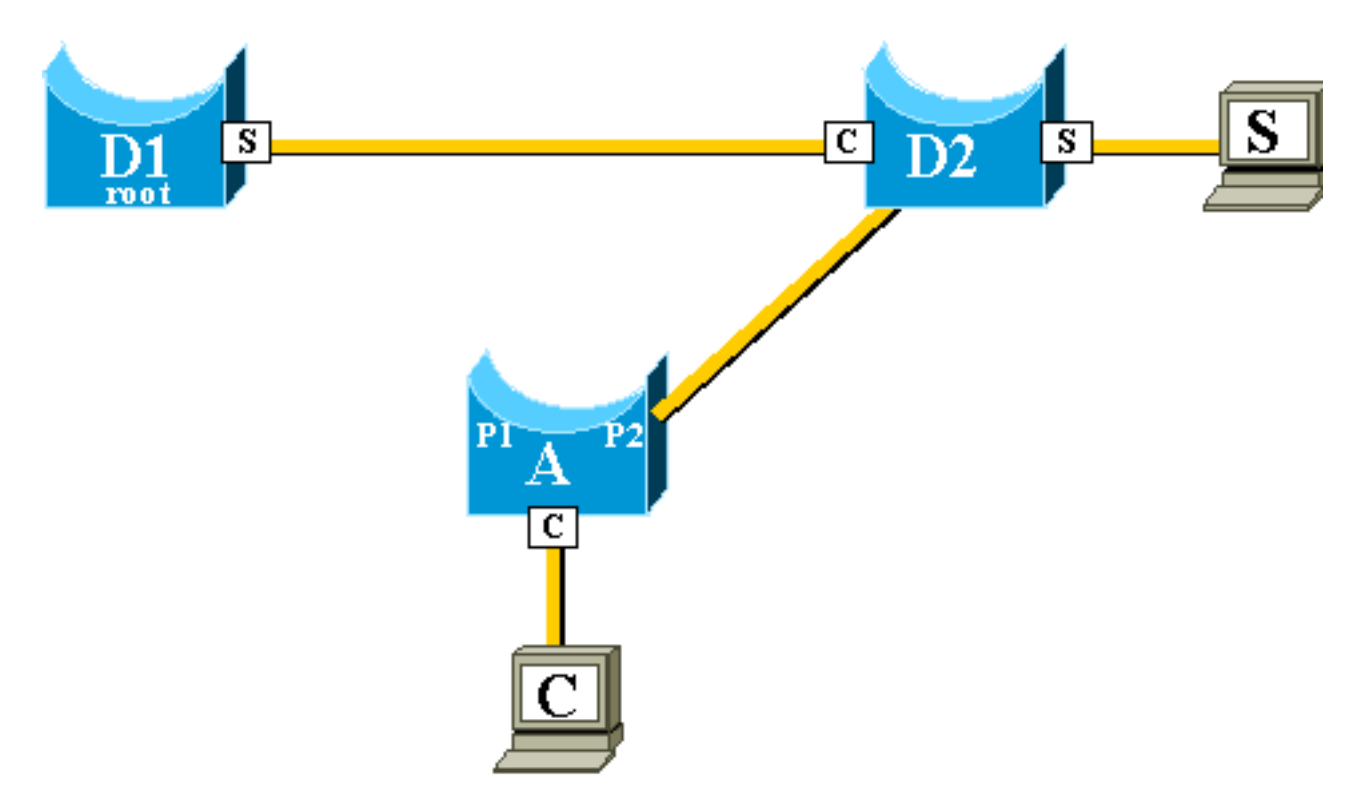

Il collegamento di backup viene tuttavia attivato così rapidamente che le tabelle CAM non sono più precise. Se S invia un pacchetto a C, il pacchetto viene inoltrato a D1, dove viene scartato. La comunicazione tra S e C viene interrotta finché la tabella CAM non è corretta. Anche con il [meccanismo di modifica della topologia,](//www.cisco.com/en/US/tech/tk389/tk621/technologies_tech_note09186a0080094797.shtml) possono essere necessari fino a 15 secondi prima che il problema venga risolto.

Per risolvere questo problema, lo switch A inizia a inondare pacchetti fittizi con i diversi indirizzi MAC presenti nella tabella CAM come origine. In questo caso, un pacchetto con C come indirizzo di origine viene generato da A. La sua destinazione è un indirizzo MAC multicast di proprietà di Cisco che assicura che il pacchetto venga inondato sull'intera rete e aggiorna le tabelle CAM necessarie sugli altri switch.

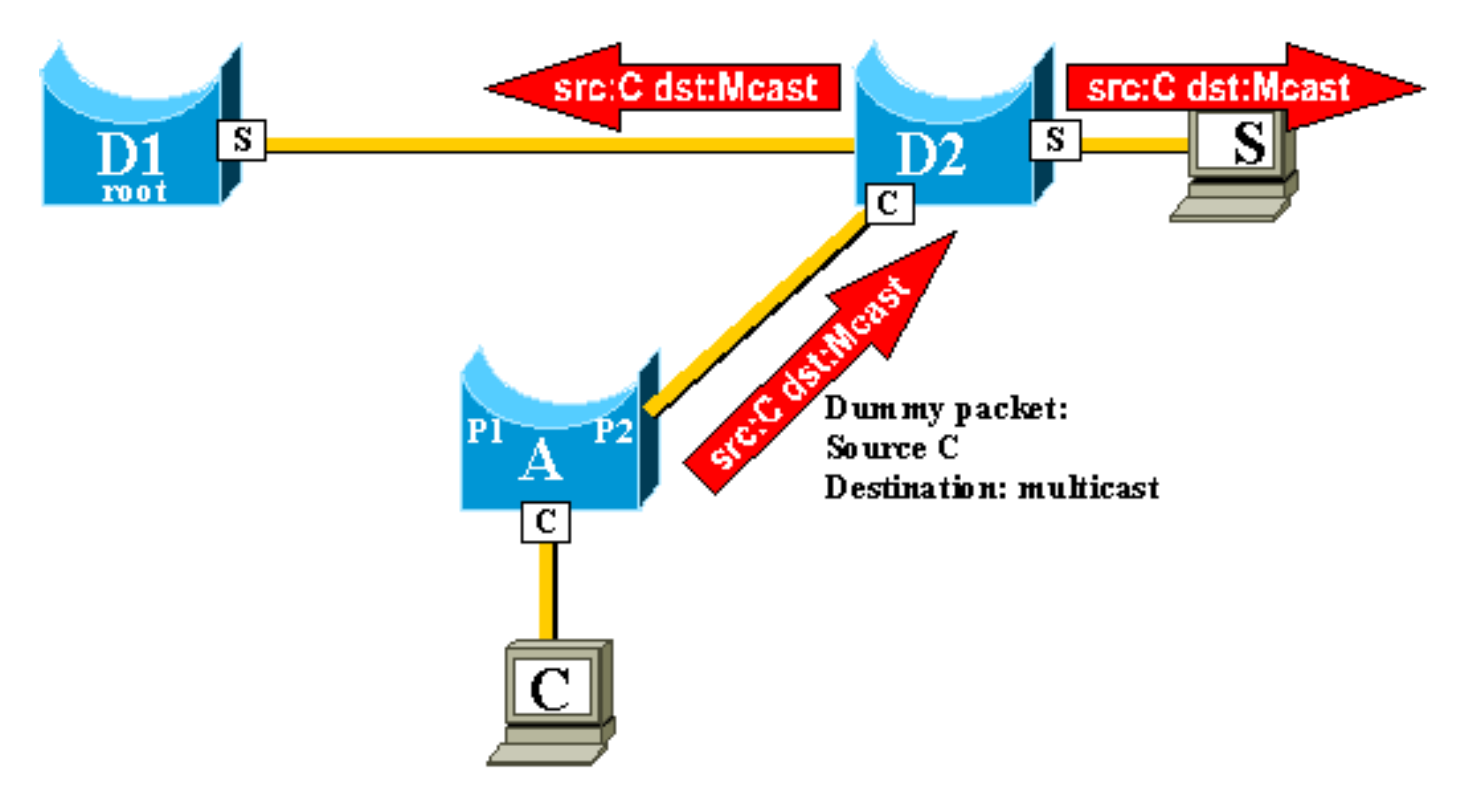

Èpossibile configurare la velocità di invio dei multicast fittizi.

# <span id="page-7-0"></span>Nuovo uplink aggiunto

In caso di guasto dell'uplink primario, viene immediatamente selezionata una sostituzione all'interno del gruppo uplink. Cosa succede quando arriva una nuova porta e questa porta, in conformità alle regole STP, deve diventare correttamente il nuovo uplink primario (porta radice)? Ad esempio, quando la porta principale originale P1 sullo switch A diventa inattiva, la porta P2 subentra, ma quindi la porta P1 sullo switch A torna attiva. La porta P1 ha il diritto di recuperare la funzione della porta radice. UplinkFast deve consentire immediatamente alla porta P1 di prendere il controllo e rimettere P2 in modalità di blocco?

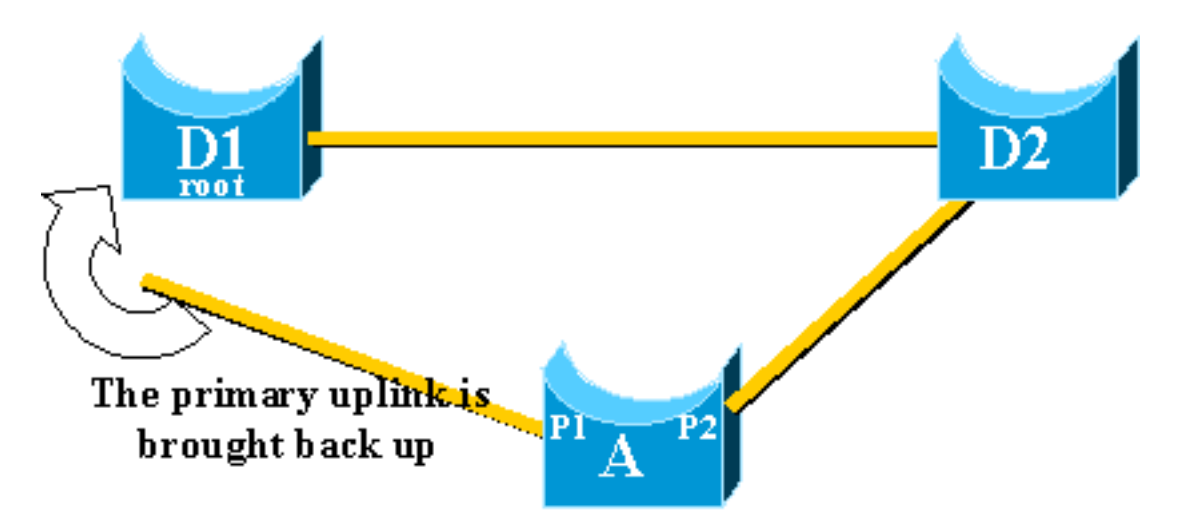

No. La commutazione immediata alla porta P1, che blocca immediatamente la porta P2 e mette la porta P1 in modalità di inoltro, non è necessaria per i seguenti motivi:

- Stabilitàâse l'uplink primario sta sbattendo, è meglio non introdurre instabilità nella rete riattivandola immediatamente. È possibile mantenere temporaneamente l'uplink esistente.
- L'unica operazione che UplinkFast può eseguire è spostare la porta P1 in modalità di inoltro non appena è attiva. Il problema è che anche la porta remota di D1 si solleva e rispetta le solite regole

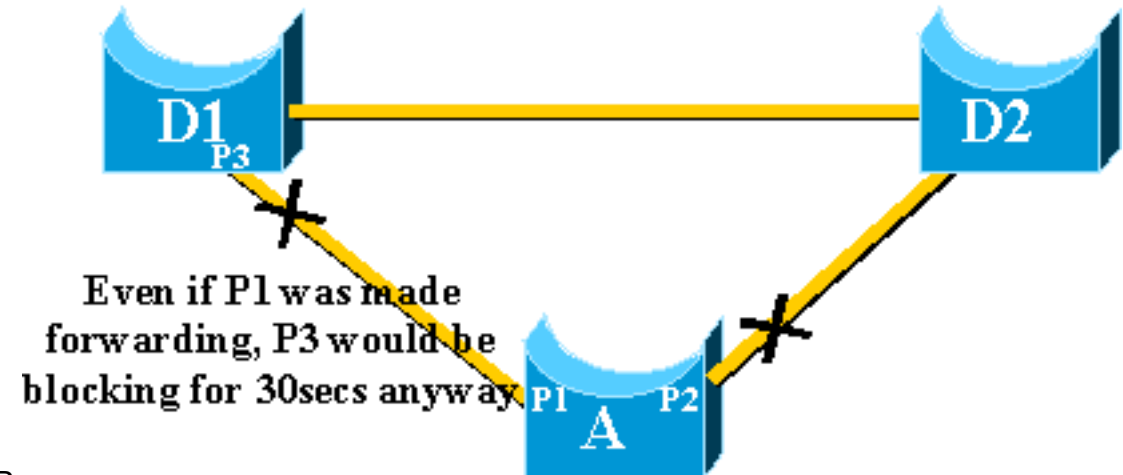

### STP.

In questo caso, il blocco immediato della porta P2 e lo spostamento della porta P1 verso l'inoltro non sono di aiuto. La porta P3 non si inoltra prima di passare attraverso le fasi di ascolto e apprendimento, che richiedono 15 secondi ciascuna per impostazione predefinita.

La soluzione migliore è mantenere attivo l'uplink corrente e mantenere bloccata la porta P1 finché la porta P3 non inizia l'inoltro. Il passaggio tra le porte P1 e P2 viene quindi ritardato di 2\*forward\_delay + 5 secondi (impostazione predefinita: 35 secondi). I cinque secondi lasciano tempo per la negoziazione da parte di altri protocolli, ad esempio, il DTP di EtherChannel.

## <span id="page-8-0"></span>Errore di uplink ripetuto dopo il ripristino del collegamento di uplink primario

Quando l'uplink primario ritorna in funzione, viene prima mantenuto bloccato per circa 35 secondi da uplinkfast, prima di passare immediatamente a uno stato di inoltro, come spiegato in precedenza. Questa porta non è in grado di eseguire un'altra transizione uplinkFast per circa lo stesso periodo di tempo. L'idea è quella di proteggere il sistema da un uplink che continua ad attivare UplinkFast troppo spesso e che può causare il flusso di troppi multicast fittizi attraverso la rete

# <span id="page-8-1"></span>Modifiche implicite di Uplink Fast

Per essere efficace, la funzione deve avere porte bloccate che forniscono connettività ridondante alla radice. Non appena Uplink Fast è configurato su uno switch, lo switch regola automaticamente alcuni parametri STP per raggiungere questo obiettivo:

- La priorità bridge dello switch viene aumentata a un valore notevolmente più alto di quello predefinito. In questo modo lo switch non viene probabilmente scelto come bridge radice, che non dispone di porte radice (tutte le porte sono designate).
- Il costo di tutte le porte dello switch è aumentato di 3000. Ciò garantisce che le porte dello switch non vengano probabilmente selezionate.

Avviso: prestare attenzione prima di configurare la funzionalità Uplink Fast perché le modifiche

automatiche dei parametri STP possono modificare la topologia STP corrente.

## <span id="page-9-0"></span>Limitazioni delle funzionalità di Uplink Fast e interfaccia con altre funzionalità

A volte una funzionalità hardware o software Switching causa il malfunzionamento della funzionalità UplinkFast. Ecco alcuni esempi di queste limitazioni.

- $\bullet$  L'uplink fast non esegue la transizione rapida durante il passaggio al supervisor ad alta disponibilità sugli switch serie 6500/6000 con software CatOS. Quando si perde la porta principale sul supervisor a reimpostazione non riuscita, la situazione dopo uno switchover è simile a quella del primo avvio dello switch, in quanto non si sincronizzano le informazioni sulla porta principale tra i supervisori. High Availability (HA) mantiene solo lo stato della porta Spanning Tree, non le informazioni sulla porta principale, quindi quando si verifica il passaggio HA, il nuovo sup non ha idea di aver perso una porta su una delle porte uplink del supervisore guasto. Una soluzione comune è rappresentata dall'uso di un canale di porta (EtherChannel). Lo stato della porta principale viene mantenuto quando un Port Channel viene creato da entrambi i supervisori, ad esempio 1/1-2/1 o 1/2-2/2, oppure la porta principale è sulla porta di una scheda di linea. Poiché non si verifica alcuna modifica della topologia dello Spanning Tree in caso di reimpostazione del supervisore attivo per errori, non è necessaria alcuna transizione UplinkFast.
- L'opzione Uplink Fast non esegue la transizione rapida durante un passaggio RPR o RPR+ su uno switch 6500/6000 con software di sistema Cisco IOS. Non è possibile implementare soluzioni alternative perché le porte di layer 2 devono passare attraverso gli stati di convergenza Spanning Tree di ascolto, apprendimento e inoltro.
- L'implementazione rapida dell'uplink su gigastack 2900/3500XL/2950/3550/3560/3750 è denominata CSUF (Cross Stack Uplink Fast Feature). La funzione generale UplinkFast sull'installazione di gigastack non è supportata. CSUF non implementa la generazione di pacchetti multicast fittizi dopo la transizione UplinkFast per l'aggiornamento delle tabelle CAM.
- Non modificare la priorità dello Spanning Tree sullo switch quando UplinkFast è abilitato perché dipende dalla piattaforma e può disabilitare la funzionalità UplinkFast o può causare un loop poiché la funzionalità UplinkFast cambia automaticamente la priorità su un valore più alto per impedire che lo switch diventi il root bridge.

# <span id="page-9-1"></span>Configurazione Uplink Fast

In questa sezione viene illustrato un esempio dettagliato della configurazione e del funzionamento di UplinkFast. Utilizzare il seguente diagramma di rete:

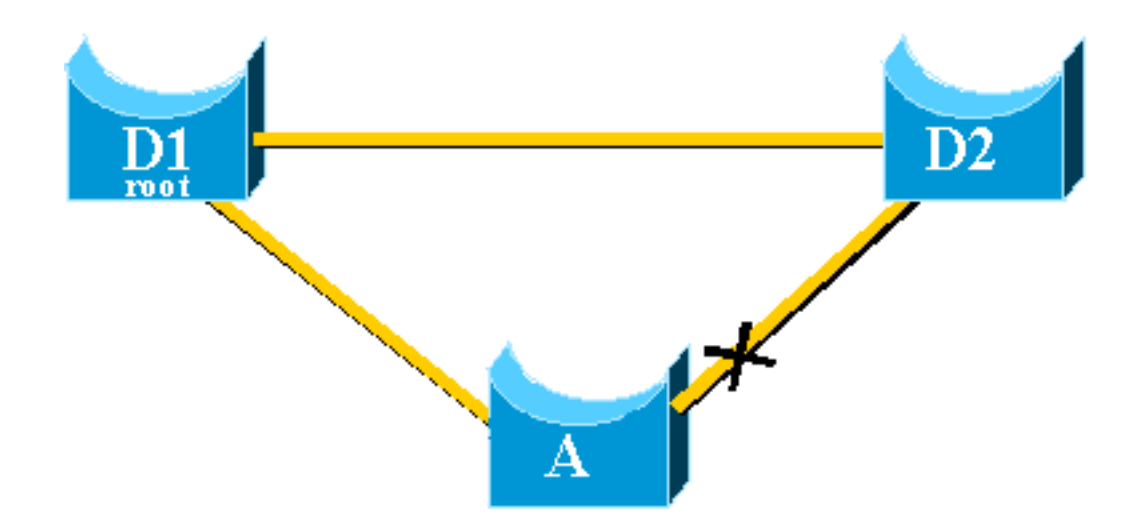

Gli switch A, D1 e D2 sono tutti switch Catalyst che supportano la funzionalità UplinkFast. Mettere a fuoco lo switch A mentre si eseguono i seguenti passaggi:

- [Visualizzazione dei valori predefiniti del parametro STP](#page-10-0)
- [Configurare UplinkFast e controllare le modifiche nei parametri STP](#page-11-0)
- [Aumentare il livello di registrazione sullo switch A per visualizzare le informazioni di debug di](#page-12-0) **[STP](#page-12-0)**
- [Scollegare l'uplink primario tra A e D1](#page-13-0)
- [Collegare nuovamente l'uplink primario](#page-14-0)
- [Disabilitare e cancellare la funzione UplinkFast dallo switch](#page-15-0)

Nota: in questo caso, la configurazione è testata con lo switch A con software CatOS e Cisco IOS.

### <span id="page-10-0"></span>Visualizzazione dei valori predefiniti del parametro STP

Di seguito sono riportati i parametri predefiniti impostati per STP sullo switch di accesso A:

Nota: la porta che si connette allo switch D2 è attualmente bloccata, il valore del costo corrente per le porte dipende dalla larghezza di banda, ad esempio, 100 per una porta Ethernet, 19 per una porta Fast Ethernet, 4 per una porta Gigabit Ethernet e la priorità del bridge è la 32768 predefinita.

### **CatOS**

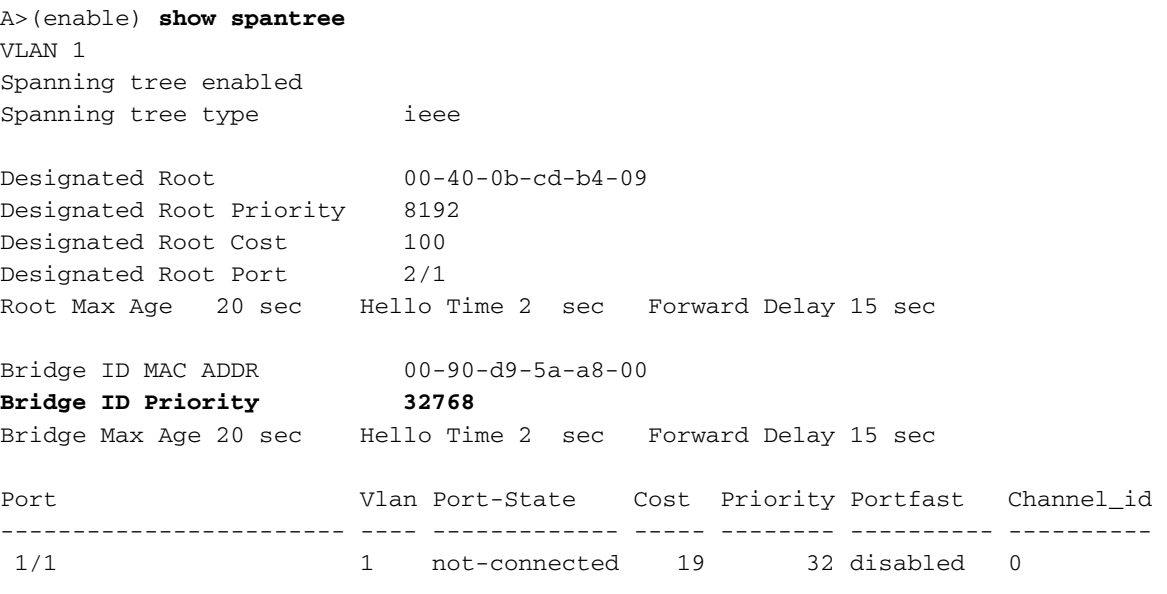

1/2 1 not-connected 19 32 disabled 0 **2/1 1 forwarding 100 32 disabled 0** *!--- Port connecting to D1* **2/2 1 blocking 100 32 disabled 0** *!--- Port connecting to D2* 2/3 1 not-connected 100 32 disabled 0 2/4 1 not-connected 100 32 disabled  $0$  2/5 1 not-connected 100 32 disabled  $0$  <snip>

#### Cisco IOS

#### A#**show spanning-tree**

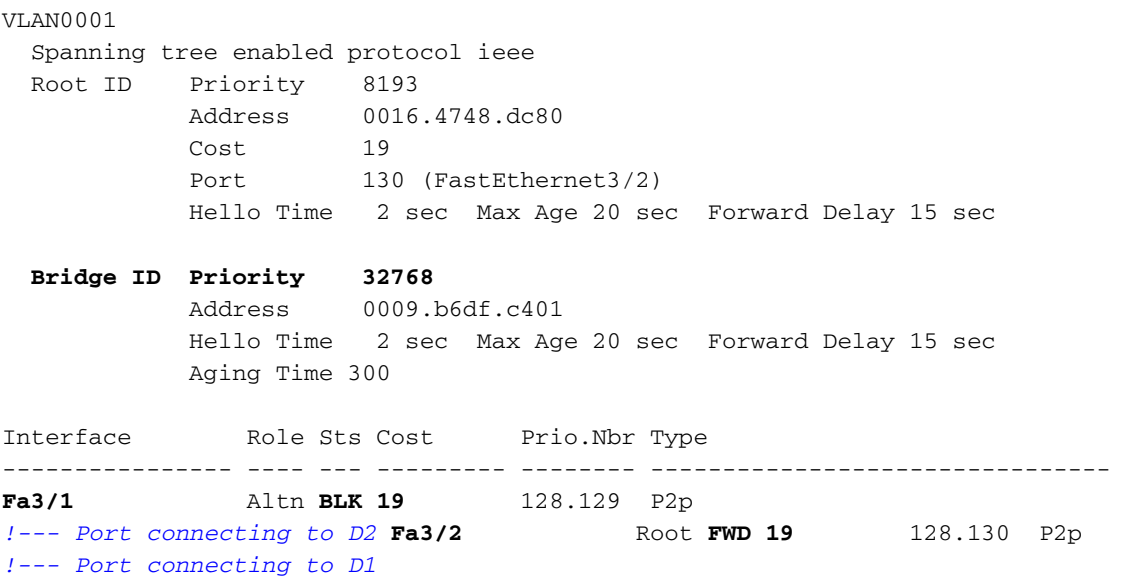

### <span id="page-11-0"></span>Configurare Uplink Fast e controllare le modifiche nei parametri STP

#### **CatOS**

Per abilitare UplinkFast sullo switch A, usare il comando [set spantree uplink fast enable.](//www.cisco.com/en/US/docs/switches/lan/catalyst6500/catos/8.x/command/reference/setsy_tr.html#wp1043636) Sono impostati i seguenti parametri:

A>(enable) **set spantree uplinkfast enable** VLANs 1-1005 bridge priority set to 49152. The port cost and portvlancost of all ports set to above 3000. Station update rate set to 15 packets/100ms. uplinkfast all-protocols field set to off. uplinkfast enabled for bridge.

Utilizzare il comando [show spantree](//www.cisco.com/en/US/docs/switches/lan/catalyst6500/catos/8.x/command/reference/sh_sp_te.html#wp1029153) per visualizzare le modifiche principali:

- la priorità del ponte è aumentata a 49152
- il costo dei porti è aumentato di 3000

```
A>(enable) show spantree
VLAN 1
Spanning tree enabled
Spanning tree type ieee
Designated Root 00-40-0b-cd-b4-09
Designated Root Priority 8192
Designated Root Cost 3100
Designated Root Port 2/1
Root Max Age 20 sec Hello Time 2 sec Forward Delay 15 sec
```
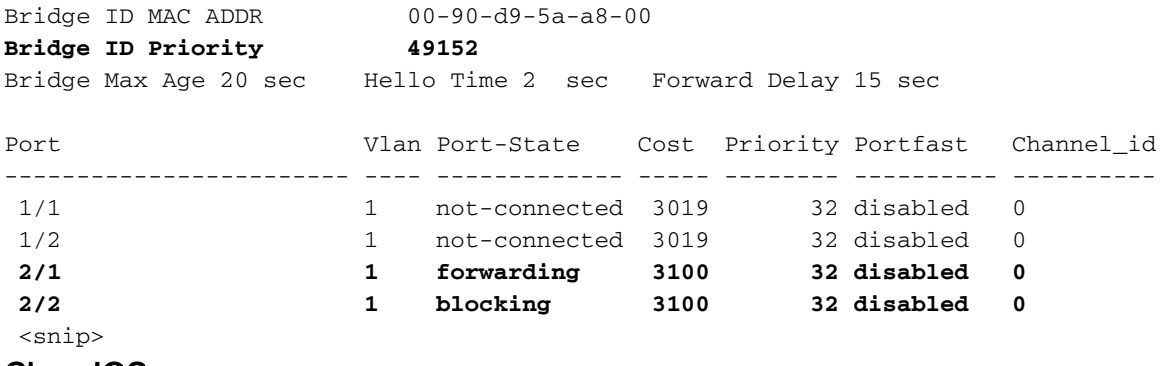

#### Cisco IOS

Èpossibile usare il comando **[spanning-tree uplinkFast](//www.cisco.com/en/US/docs/switches/lan/catalyst6500/ios/12.1E/native/command/reference/S1.html#wp1180534)** per abilitare UplinkFast sullo switch A. Questi parametri sono impostati:

A(config)#**spanning-tree uplinkfast**

Usare il comando *[show spanning-tree](//www.cisco.com/en/US/docs/switches/lan/catalyst6500/ios/12.1E/native/command/reference/show4.html#wp1026768)* per visualizzare le modifiche principali:

- la priorità del ponte è aumentata a 49152
- il costo dei porti è aumentato di 3000

#### A(config)#**do show spanning-tree**

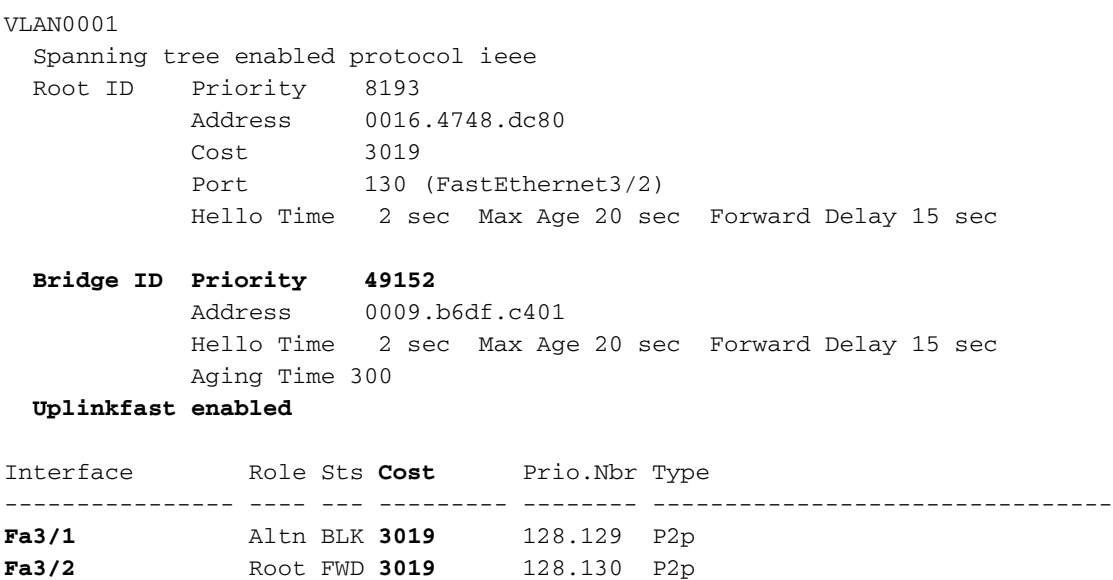

<span id="page-12-0"></span>Aumentare il livello di registrazione sullo switch A per visualizzare le informazioni di debug di STP

#### **CatOS**

Usare il comando [set logging level](//www.cisco.com/en/US/docs/switches/lan/catalyst6500/catos/8.x/command/reference/set_f_l.html#wp1027069) e aumentare il livello di log per l'STP, in modo da poter visualizzare sullo schermo informazioni dettagliate durante il test:

### Cisco IOS

Utilizzare il comando [logging console debugging](//www.cisco.com/en/US/docs/ios/12_0/debug/command/reference/dintro.html#3437) e impostare la registrazione dei messaggi nella console al livello di debug, il meno grave, che consente di visualizzare tutti i messaggi di registrazione.

A(config)#**logging console debugging**

### <span id="page-13-0"></span>Scollegare l'uplink primario tra A e D1

#### **CatOS**

A questo punto, scollegare il cavo tra A e D1. Nello stesso secondo, è possibile vedere la porta che si collega a D1 che si abbassa e la porta che si collega a D2 che viene trasferita immediatamente in modalità di inoltro:

2000 Nov 21 01:34:55 %SPANTREE-5-UFAST\_PORTFWD: Port 2/2 in vlan 1 moved to forwarding(UplinkFast) 2000 Nov 21 01:34:55 %SPANTREE-6-PORTFWD: Port 2/2 state in vlan 1 changed to forwarding 2000 Nov 21 01:34:55 %SPANTREE-7-PORTDEL\_SUCCESS:2/1 deleted from vlan 1 (LinkUpdPrcs) Per verificare di aver aggiornato immediatamente l'istruzione STP, usare il comando show spantree:

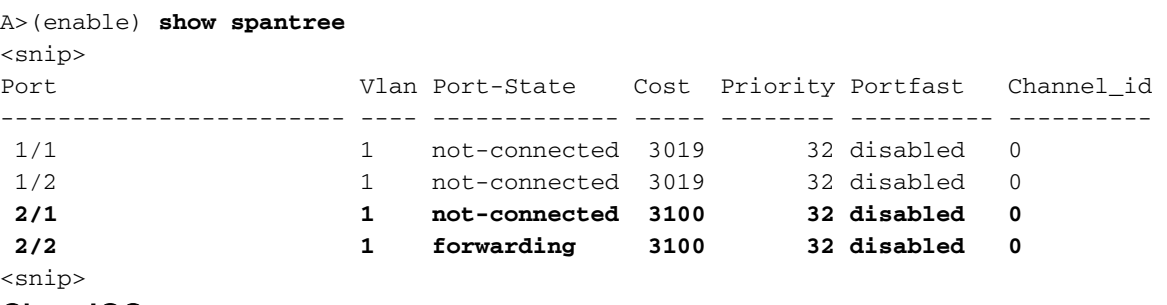

#### Cisco IOS

A#

```
00:32:45: %SPANTREE_FAST-SP-7-PORT_FWD_UPLINK: VLAN0001 FastEthernet3/1 moved to Forwarding
(UplinkFast).
```
A#

Per controllare le informazioni aggiornate sull'STP, usare il comando show spanning-tree:

#### A#**show spanning-tree**

```
VLAN0001
  Spanning tree enabled protocol ieee
  Root ID Priority 8193
            Address 0016.4748.dc80
            Cost 3038
           Port 129 (FastEthernet3/1)
            Hello Time 2 sec Max Age 20 sec Forward Delay 15 sec
  Bridge ID Priority 49152
            Address 0009.b6df.c401
```
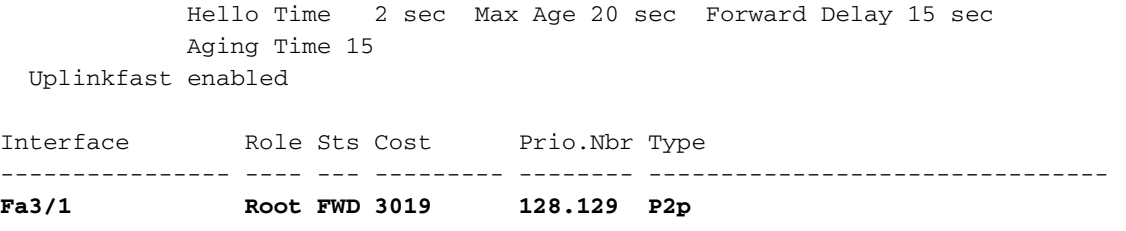

#### <span id="page-14-0"></span>Collegare nuovamente l'uplink primario

A questo punto, l'uplink primario viene collegato manualmente e riattivato. È possibile notare che la funzione UplinkFast forza la porta in modalità di blocco, mentre le solite regole STP la mettono in modalità di ascolto. Allo stesso tempo, la porta che si connette a D2, che deve entrare immediatamente in modalità di blocco in base al protocollo STP standard, viene mantenuta in modalità di inoltro. UplinkFast fa sì che l'uplink corrente rimanga attivo fino a quando il nuovo uplink non sarà completamente operativo:

#### **CatOS**

A>(enable) 2000 Nov 21 01:35:38 %SPANTREE-6-PORTBLK: Port 2/1 state in vlan 1 changed to blocking 2000 Nov 21 01:35:39 %SPANTREE-5-PORTLISTEN: Port 2/1 state in vlan 1 changed to listening 2000 Nov 21 01:35:41 %SPANTREE-6-PORTBLK: Port 2/1 state in vlan 1 changed to blocking A>(enable) **show spantree** <snip> Port Vlan Port-State Cost Priority Portfast Channel\_id ------------------------ ---- ------------- ----- -------- ---------- ---------- <snip> **2/1 1 blocking 3100 32 disabled 0 2/2 1 forwarding 3100 32 disabled 0**

```
<snip>
A>(enable)
```
35 secondi dopo l'attivazione della porta che si connette a D1, UplinkFast passa agli uplink, blocca la porta su D2 e sposta la porta su D1 direttamente nella modalità di inoltro:

2000 Nov 21 01:36:15 %SPANTREE-6-PORTBLK: Port 2/2 state in vlan 1 changed to blocking 2000 Nov 21 01:36:15 %SPANTREE-5-UFAST\_PORTFWD: Port 2/1 in vlan 1 moved to forwarding(UplinkFast) 2000 Nov 21 01:36:15 %SPANTREE-6-PORTFWD: Port 2/1 state in vlan 1 changed to forwarding A>(enable) **show spantree** <snip> Port Vlan Port-State Cost Priority Portfast Channel\_id ------------------------ ---- ------------- ----- -------- ---------- ---------- <snip> **2/1 1 forwarding 3100 32 disabled 0 2/2 1 blocking 3100 32 disabled 0** <snip> Cisco IOS

#### A#**show spanning-tree**

VLAN0001 Spanning tree enabled protocol ieee

```
 Root ID Priority 8193
 Address 0016.4748.dc80
 Cost 3038
           Port 129 (FastEthernet3/1)
           Hello Time 2 sec Max Age 20 sec Forward Delay 15 sec
  Bridge ID Priority 49152
           Address 0009.b6df.c401
           Hello Time 2 sec Max Age 20 sec Forward Delay 15 sec
           Aging Time 300
  Uplinkfast enabled
Interface Role Sts Cost Prio.Nbr Type
---------------- ---- --- --------- -------- --------------------------------
Fa3/1 Root FWD 3019 128.129 P2p
Fa3/2 Altn BLK 3019 128.130 P2p
```

```
A#
```
01:04:46: %SPANTREE\_FAST-SP-7-PORT\_FWD\_UPLINK: VLAN0001 FastEthernet3/2 moved to Forwarding (UplinkFast).

#### A#**show spanning-tree**

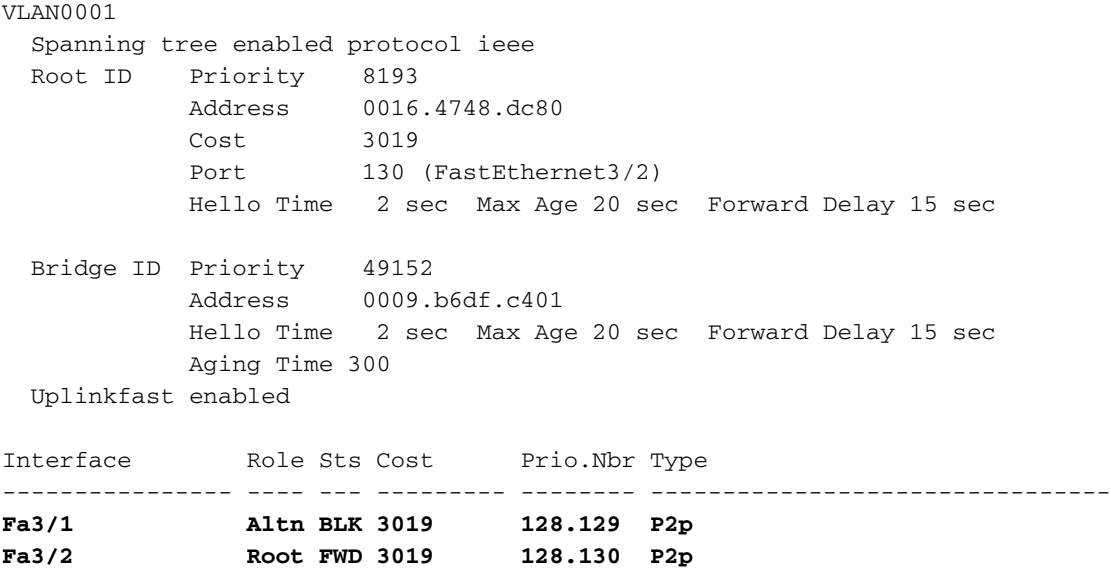

### <span id="page-15-0"></span>Disabilitare e cancellare la funzione Uplink Fast dallo switch

#### **CatOS**

Usare il comando set spantree uplinkfast disable per disabilitare UplinkFast. Quando si esegue questo comando, solo la funzione è disabilitata. Tutta la regolazione del costo della porta e della priorità dello switch rimane invariata:

A>(enable) **set spantree uplinkfast disable** uplinkfast disabled for bridge. Use clear spantree uplinkfast to return stp parameters to default. A>(enable) **show spantree** VLAN 1 Spanning tree enabled Spanning tree type ieee Designated Root 00-40-0b-cd-b4-09 Designated Root Priority 8192

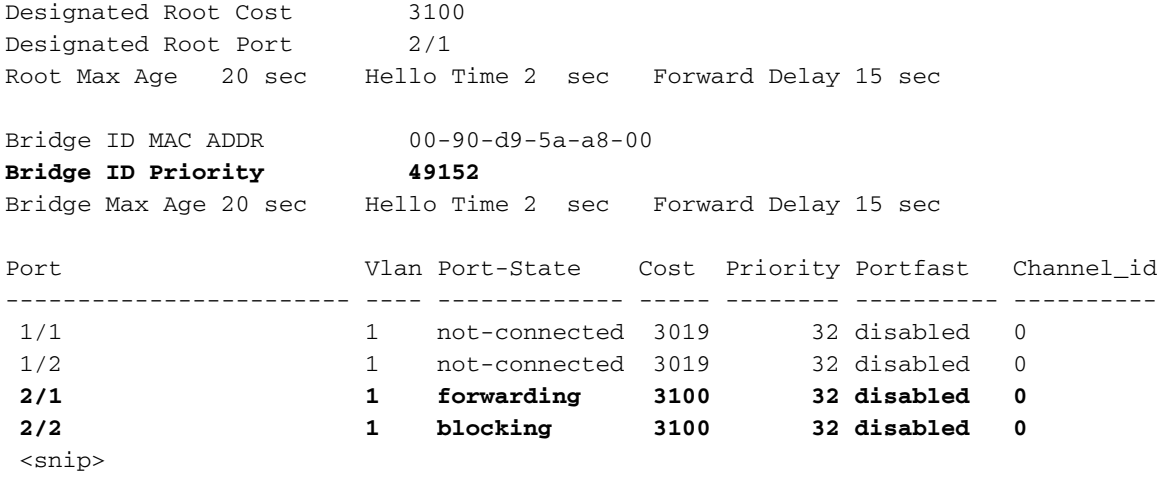

Usare il comando *clear spantree uplinkfast*. Questo comando non solo disabilita la feature, ma reimposta anche i parametri:

A>(enable) **clear spantree uplinkfast** This command will cause all portcosts, portvlancosts, and the bridge priority on all vlans to be set to default. Do you want to continue  $(y/n)$  [n]? y VLANs 1-1005 bridge priority set to 32768. The port cost of all bridge ports set to default value. The portvlancost of all bridge ports set to default value. uplinkfast all-protocols field set to off. uplinkfast disabled for bridge. A>(enable) **show spantree** VLAN<sub>1</sub> Spanning tree enabled Spanning tree type ieee Designated Root 00-40-0b-cd-b4-09 Designated Root Priority 8192 Designated Root Cost 100 Designated Root Port 2/1 Root Max Age 20 sec Hello Time 2 sec Forward Delay 15 sec Bridge ID MAC ADDR 00-90-d9-5a-a8-00 **Bridge ID Priority 32768** Bridge Max Age 20 sec Hello Time 2 sec Forward Delay 15 sec Port Vlan Port-State Cost Priority Portfast Channel\_id ------------------------ ---- ------------- ----- -------- ---------- ---------- 1/1 1 1 not-connected 19 32 disabled 0 1/2 1 not-connected 19 32 disabled 0 **2/1 1 forwarding 100 32 disabled 0 2/2 1 blocking 100 32 disabled 0** <snip>

#### Cisco IOS

Usare il comando no spanning-tree uplinkFast per disabilitare UplinkFast. Negli switch Cisco IOS, a differenza degli switch CatOS, tutta la regolazione effettuata sul costo della porta e sulla priorità dello switch viene ripristinata automaticamente ai valori precedenti a questo punto:

A(config)#**no spanning-tree uplinkfast** A(config)#**do show spanning-tree**

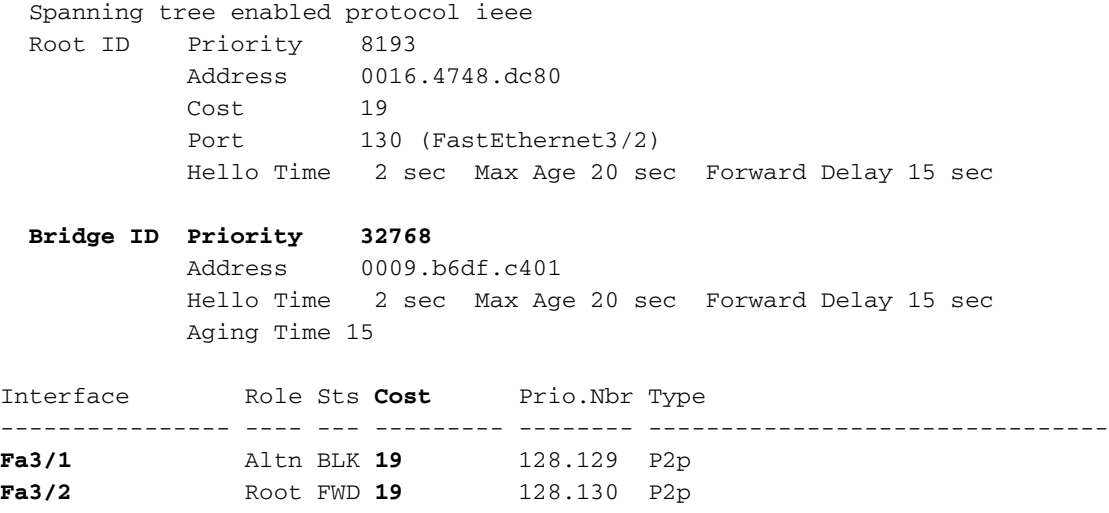

## <span id="page-17-0"></span>**Conclusioni**

La funzione UplinkFast riduce drasticamente il tempo di convergenza dell'STP in caso di guasto di un uplink su uno switch di accesso. UplinkFast interagisce con altri switch che dispongono di un STP standard rigoroso. UplinkFast è efficace solo quando lo switch configurato ha alcune porte bloccate senza loop automatico. Per aumentare le possibilità di blocco delle porte, vengono modificati il costo della porta e la priorità del bridge dello switch. Questa sintonizzazione è coerente per uno switch di accesso, ma non è utile su uno switch core.

UplinkFast reagisce solo a un errore di collegamento diretto. Una porta sullo switch di accesso deve fisicamente andare giù per poter attivare la funzione. Un'altra funzionalità proprietaria di Cisco, [Backbone Fast,](//www.cisco.com/en/US/tech/tk389/tk621/technologies_tech_note09186a00800c2548.shtml) può aiutare a migliorare i tempi di convergenza di una rete con bridging in caso di errore di collegamento indiretto.

# <span id="page-17-1"></span>Riferimento per i comandi

- [clear spantree uplinkfast](//www.cisco.com/en/US/docs/switches/lan/catalyst6500/catos/8.x/command/reference/cl_m_cop.html#wp1062004) (CatOS)
- [set spantree uplinkfast](//www.cisco.com/en/US/docs/switches/lan/catalyst6500/catos/8.x/command/reference/setsy_tr.html#wp1043636) (CatOS)
- [show spantree](//www.cisco.com/en/US/docs/switches/lan/catalyst6500/catos/8.x/command/reference/sh_sp_te.html#wp1029153) (CatOS)
- *[imposta livello di log](//www.cisco.com/en/US/docs/switches/lan/catalyst6500/catos/8.x/command/reference/set_f_l.html#wp1027069) (CatOS)*
- [registrazione debug della console](//www.cisco.com/en/US/docs/ios/12_0/debug/command/reference/dintro.html#3437)
- Cisco IOS [\(spanning-tree uplink](//www.cisco.com/en/US/docs/switches/lan/catalyst6500/ios/12.1E/native/command/reference/S1.html#wp1180534))
- [show spanning-tree](//www.cisco.com/en/US/docs/switches/lan/catalyst6500/ios/12.1E/native/command/reference/show4.html#wp1026768) (Cisco IOS)

## <span id="page-17-2"></span>Informazioni correlate

- [Configurazione delle feature STP](//www.cisco.com/en/US/docs/switches/lan/catalyst6500/ios/12.2SXF/native/configuration/guide/stp_enha.html?referring_site=bodynav)
- [Configurazione di Spanning Tree PortFast, UplinkFast, BackboneFast e Loop Guard](//www.cisco.com/en/US/docs/switches/lan/catalyst6500/catos/8.x/configuration/guide/stp_enha.html?referring_site=bodynav)
- [Comprensione e configurazione di Backbone Fast sugli switch Catalyst](//www.cisco.com/en/US/tech/tk389/tk621/technologies_tech_note09186a00800c2548.shtml?referring_site=bodynav)
- [Descrizione e configurazione dell'STP \(Spanning Tree Protocol\) sui Catalyst Switch](//www.cisco.com/en/US/tech/tk389/tk621/technologies_configuration_example09186a008009467c.shtml?referring_site=bodynav)
- [Considerazioni sul protocollo Spanning Tree e sulla progettazione correlata](//www.cisco.com/en/US/tech/tk389/tk621/technologies_tech_note09186a00800951ac.shtml?referring_site=bodynav)
- [Spanning Tree Protocol](//www.cisco.com/en/US/tech/tk389/tk621/tsd_technology_support_protocol_home.html?referring_site=bodynav)
- [Pagine di supporto dei prodotti LAN](//www.cisco.com/en/US/products/hw/switches/tsd_products_support_category_home.html?referring_site=bodynav)
- [Pagina di supporto dello switching LAN](//www.cisco.com/en/US/tech/tk389/tsd_technology_support_category_home.html?referring_site=bodynav)
- [Documentazione e supporto tecnico Cisco Systems](//www.cisco.com/cisco/web/support/index.html?referring_site=bodynav)